## Accesoalos recursosdela Biblioteca digitaldelaUPC

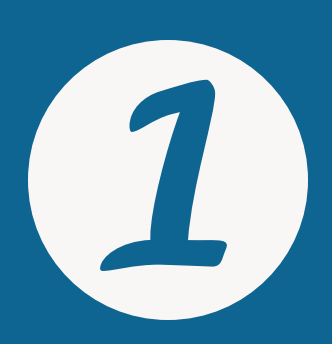

#### Accedeal recurso electrónico

### Arrastra el botón eBIB

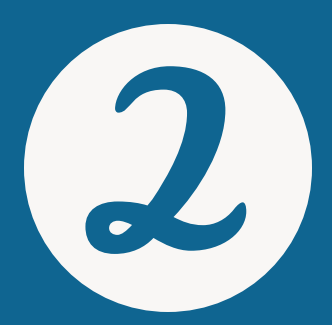

eBIB Accés a la biblioteca digital

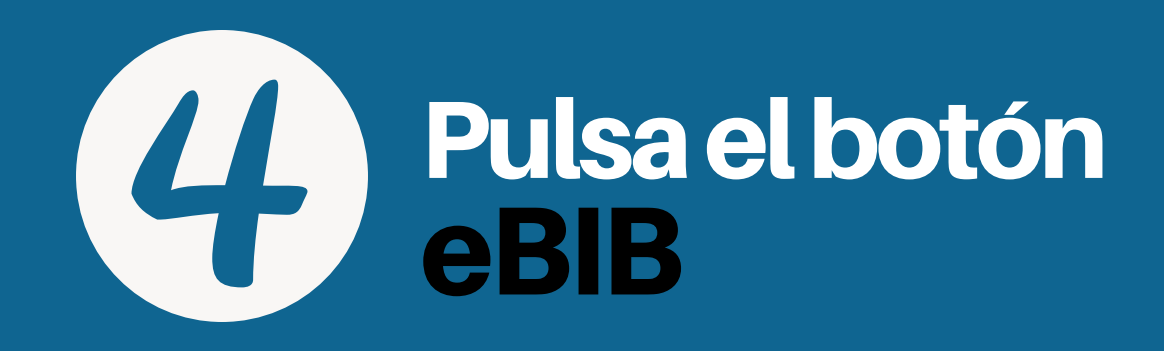

# 5

#### a la barra de marcadores del navegador

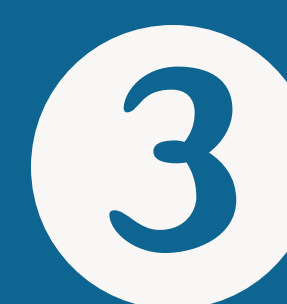

#### Introduce: nombre de usuario v contraseña UPC

#### Másinformación:

Desde la página **[http://bibliotecnica.upc.edu](http://bibliotecnica.upc.edu/es/ebib) /es/ebib**

[info.biblioteques@upc.edu](http://info.biblioteques@upc.edu/) <http://bibliotecnica.upc.edu/es/ebib>

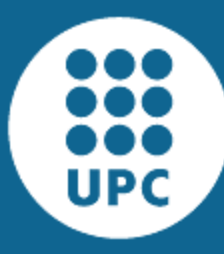

UNIVERSITAT POLITÈCNICA DE CATALUNYA **BARCELONATECH** 

Servei de Biblioteques, Publicacions i Arxius